## **Azure AD, Graph and Exchange Online: A powerful combination**

Ingo Gegenwarth

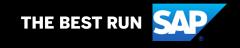

#### **Agenda**

- Tenant-wide configuration
  - Illicit Consent Grants
  - Configure how end-users consent to applications
  - Conditional Access/MCAS
  - ...
- Service Principal/Application configuration
- Exchange Online:
  - EWS/REST protocol
  - Client Access Rule
- Access token and recipient permissions:
  - How to request an access token
  - I now have an access token. Now I'm good to go?

Real-life examples

#### **About me**

Ingo Gegenwarth

IT Principal Consultant @SAP

MCM Exchange 2010

Office Server and Services MVP

Blog:

https://ingogegenwarth.wordpress.com/

Twitter:

@IngoGegenwarth

E-mail:

ingo@thecluelessguy.de

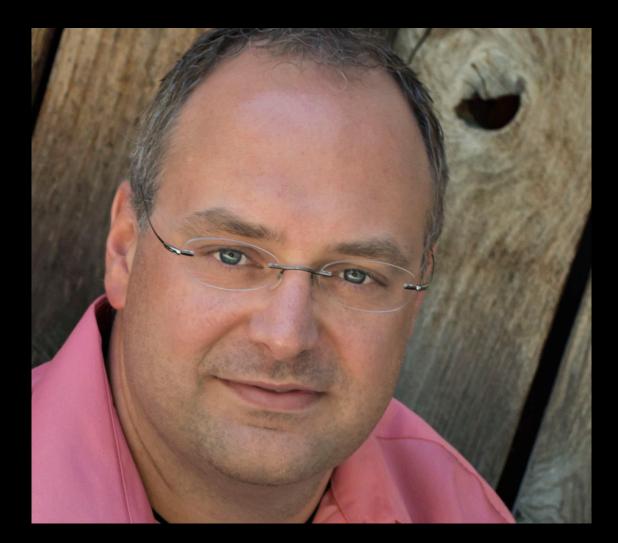

### What is illicit consent?

"In an illicit consent grant attack, the attacker creates an Azure-registered application that requests access to data such as contact information, email, or documents. The attacker then tricks an end user into granting that application consent to access their data either through a phishing attack, or by injecting illicit code into a trusted website. After the illicit application has been granted consent, it has account-level access to data without the need for an organizational account. Normal remediation steps, like resetting passwords for breached accounts or requiring Multi-Factor Authentication (MFA) on accounts, are not effective against this type of attack, since these are third-party applications and are external to the organization."

**Credit: Microsoft** 

#### **Tenant settings**

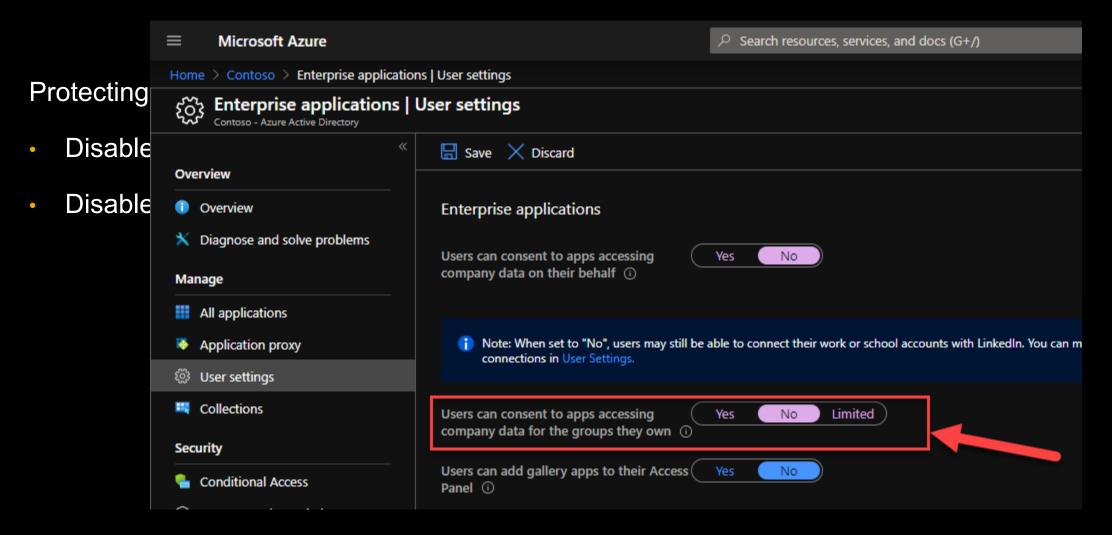

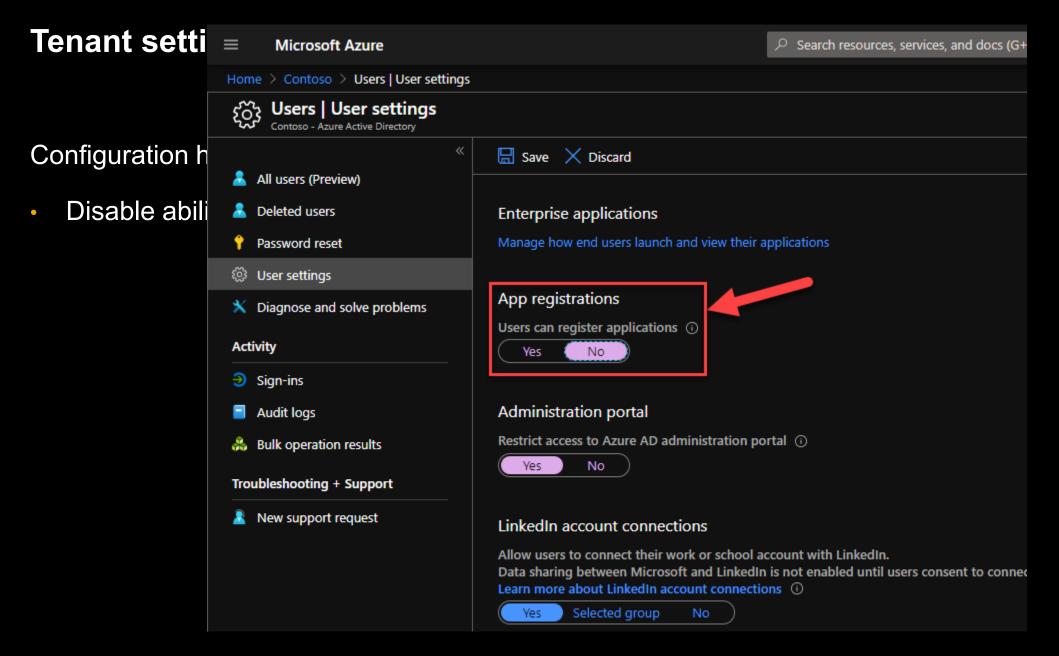

#### Tenant settings

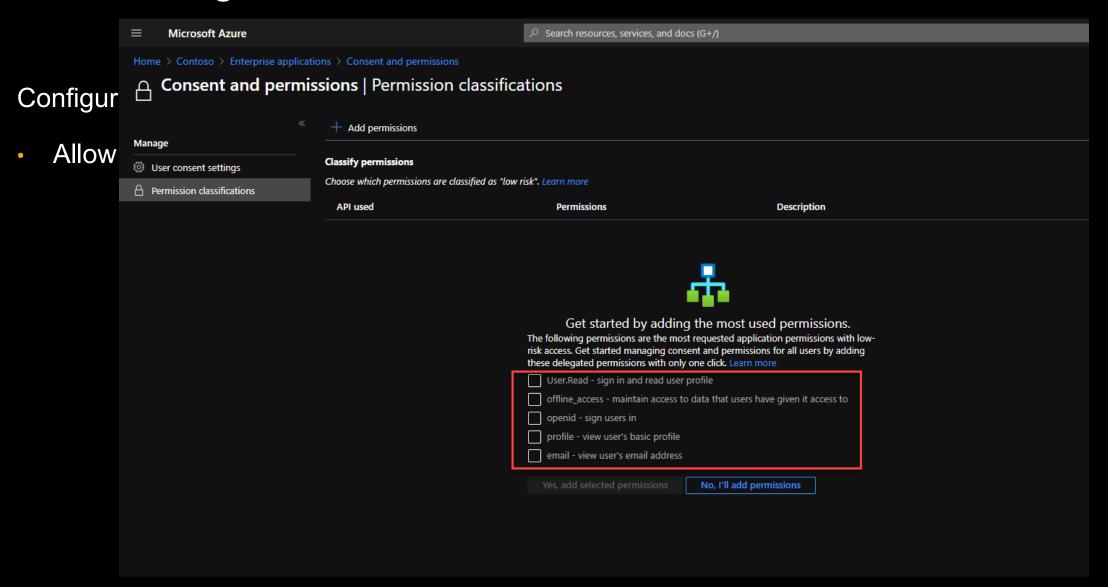

#### Tenant settings

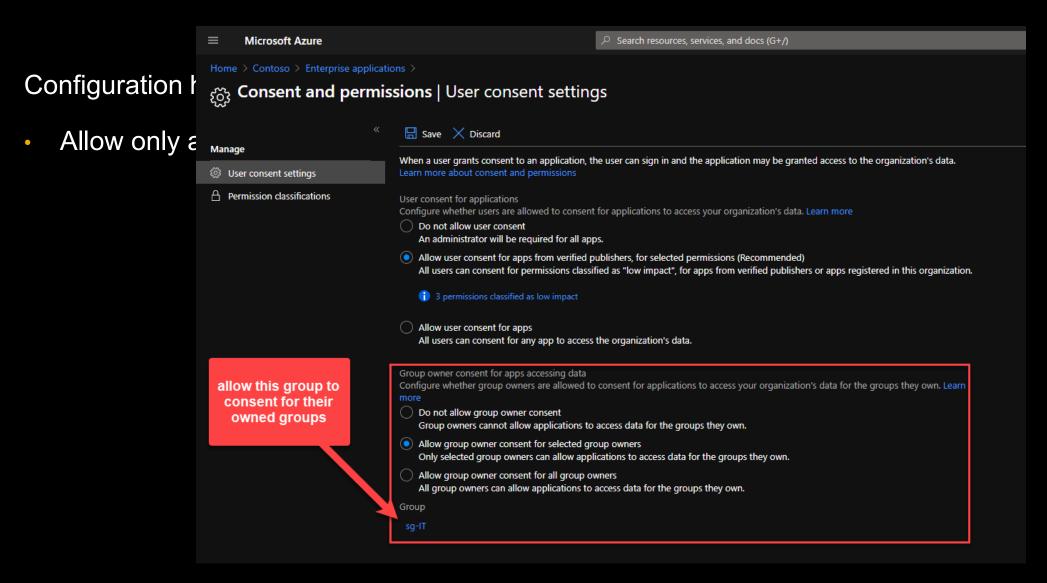

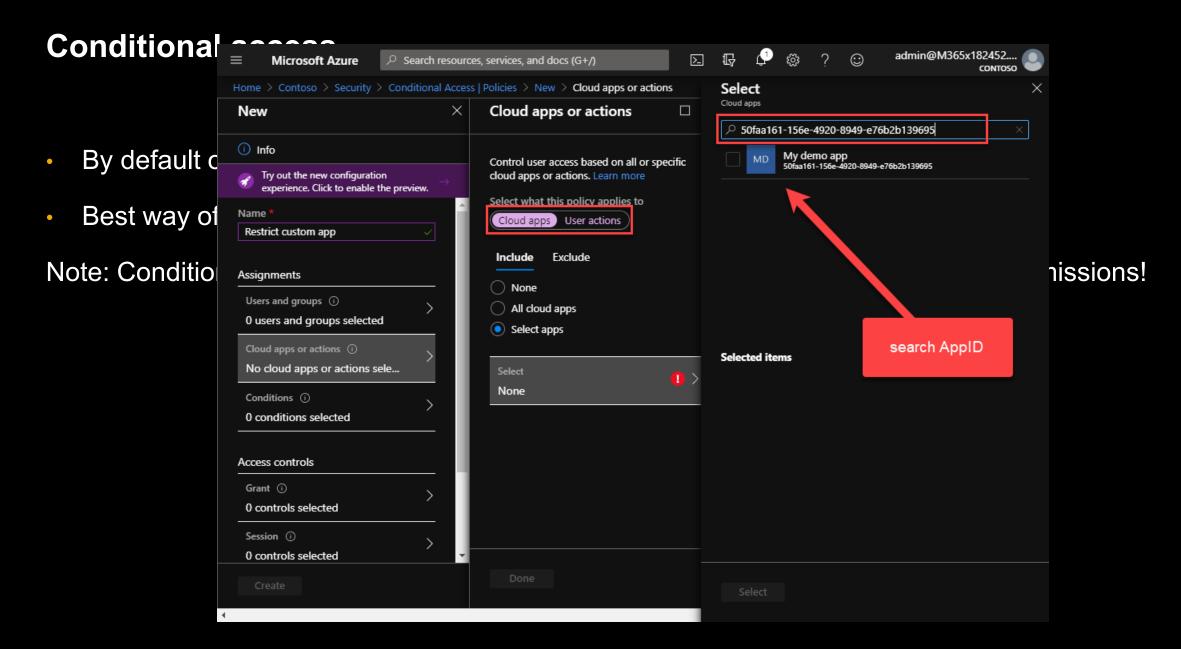

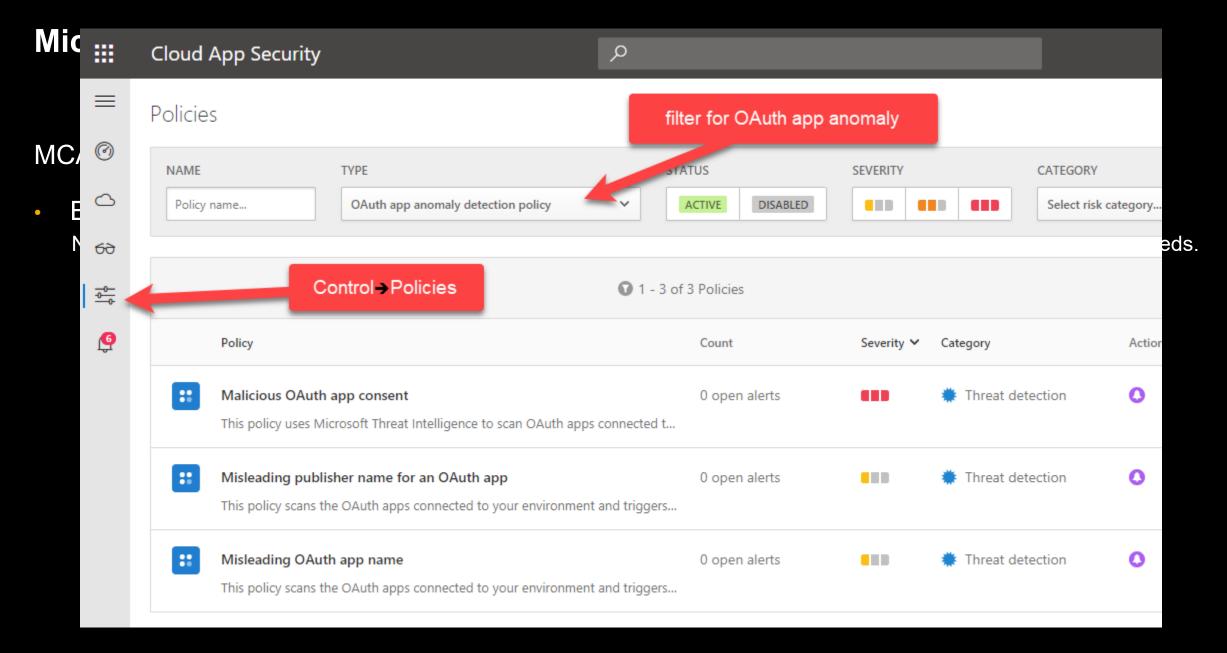

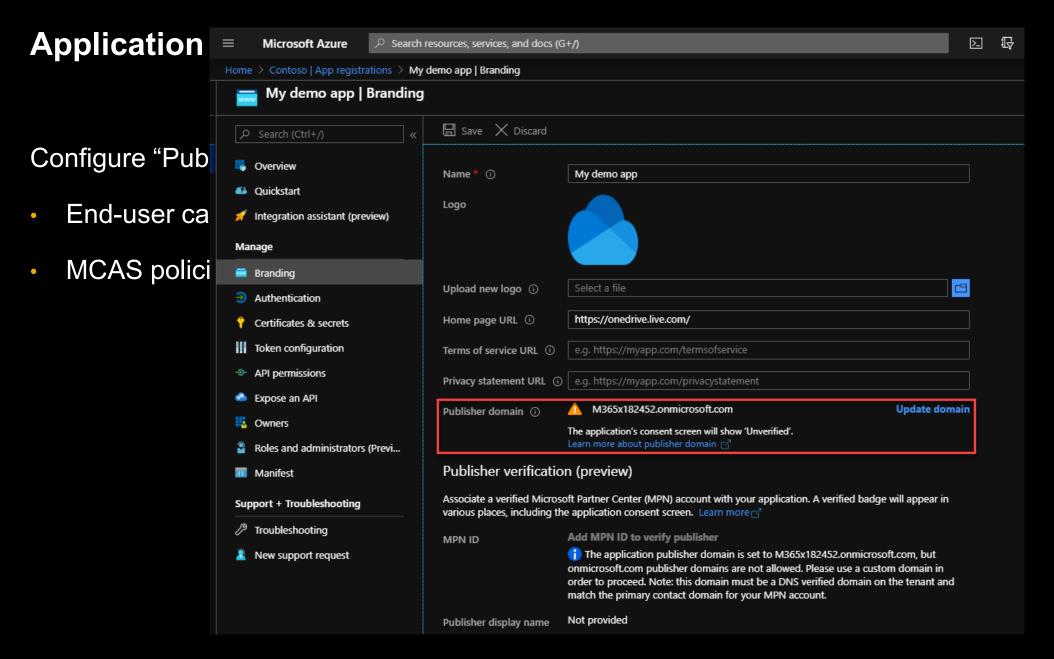

#### **Service Principal vs. Application**

#### **Service Principal**

"To access resources that are secured by an Azure AD tenant, the entity that requires access must be represented by a security principal. This is true for both users (user principal) and applications (service principal).

The security principal defines the access policy and permissions for the user/application in the Azure AD tenant. This enables core features such as authentication of the user/application during sign-in, and authorization during resource access."

- Configuration:
  - Properties (Enabled, assignment etc.)
  - Owners
  - Users and groups
  - Etc.

#### **Application**

"An Azure AD application is defined by its one and only application object, which resides in the Azure AD tenant where the application was registered, known as the application's "home" tenant. The Microsoft Graph Application entity defines the schema for an application object's properties."

- Configuration:
  - Branding
  - Authentication
  - API permissions

Etc.

#### **Delegated vs. Application permissions**

**Credit: Microsoft** 

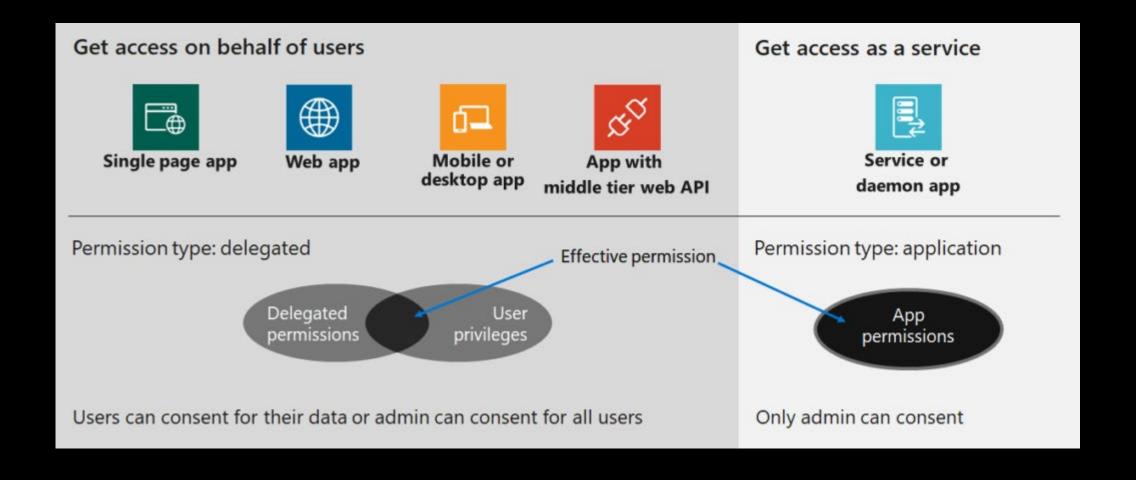

#### **Delegated vs. Application permissions**

#### **Delegated (on behalf of)**

Delegated permissions, sometimes called "on behalf of" permissions, require a user context to also be supplied when making the request. In effect an application is making Microsoft Graph requests on behalf of the user. As such, the required permissions will be a combination of 1) what the user has permissions to do and 2) what the application has permissions to do.

The logical intersection of these two results in the effective permissions used when making requests. If the application has been granted permissions (ex. read all user info from Azure AD) that the user has not been granted, then the application will not be able to complete that specific request.

If you are decoding an access token, delegated permissions will show up as "scopes" within the decoded claims. Checking that the access token has the appropriate / expected "scopes" is a good first step to ensure that permissions are assigned and consented.

#### Application (app-only or "without a user")

Application permissions, sometimes called app-only or "without a user", run without a user context. Common examples of this would be a background service or a daemon application. Only the permissions granted to the application will be evaluated when Microsoft Graph request is made.

Typically an Azure AD domain administrator needs to grant consent for the application permissions requested. However, there is a new Azure AD role called Application Administrator that is able to consent to delegated permissions for Azure AD apps, and applications permissions excluding Microsoft Graph and Azure AD Graph. For the purposes of this blog series that may not be suitable given the Microsoft Graph exclusion but it is worth noting for other scenarios. Read more about available roles for Administrator role permissions in Azure Active Directory.

If you are decoding an access token, application permissions will show up as "roles" within the decoded claims. Checking that the access token has the appropriate / expected "roles" is a good first step to ensure that permissions are assigned and consented.

#### **Exchange protocols**

#### Exchange Web Services (EWS)

- Long existing protocol
- Managed API (DLL) for installation
- SOAP requests
- Full functionality (in terms of access and configuration of mailbox)

#### REST

- Relatively young protocol
- OData 4.0 and JSON for data abstraction
- Optimized for accessing mail, calendar and contacts
- Supports ONLY OAuth for authentication and authorization
- Limited functionality (in terms of access and configuration of mailbox)

#### **Endpoints for Exchange Online**

There are different endpoints, which can be used for accessing Exchange objects:

Note: In OAuth terms these are also know as Audience/Resource.

- Microsoft Graph (https://graph.microsoft.com)
- Exchange Online (https://outlook.office365.com)

These endpoints have different capabilities.

- Microsoft Graph doesn't have Application permissions for:
  - EWS
  - IMAP
  - EAS
  - Etc.

There are also more feature differences outlined here:

https://docs.microsoft.com/outlook/rest/compare-graph#feature-differences

Note: This needs to be taken into consideration, while creating an application architecture!

#### **Endpoints for Exchange Online**

#### [DEPRECATED] Use the Outlook REST API (version 2.0)

11/19/2020 • 11 minutes to read

Applies to: Exchange Online | Office 365 | Hotmail.com | Live.com | MSN.com | Outlook.com | Passport.com

① Note

Version 2.0 of the Outlook REST API is deprecated.

As announced on November 17, 2020, version 2.0 of the Outlook REST API has been deprecated. The v2.0 REST endpoint will be fully decommissioned in November 2022, and the v2.0 documentation will be removed shortly afterwards. Migrate existing apps to use Microsoft Graph. See a comparison to start your migration.

① Note

Use Microsoft Graph to build richer scenarios for Microsoft 365 services including Outlook. Find out how to transition to Microsoft Graph-based Outlook REST API.

#### **Decoding Access Token**

- ADFS Help JWT Decoder
- https://jwt.ms/
- https://jwt.io/

Full documentation about claims:

Microsoft identity platform access tokens

#### **Example JWT.ms**

Enter token below (it never leaves your browser):

eyJ@eXAiOiJKVlQiLCJub25jZSI6IlRjdnZoYXhGWlhWN2dzU29RbERfb3F6azhRVDdSVVV@Wi1KVjBUTXUwUjQiLCJhbGciOiJSUzI1NiIsIng1dCI6IkN@VH
VoTUptRDVNN@RMZHpEMnYyeDNRS1NSWSIsImtpZCI6IkN@VHVoTUptRDVNN@RMZHpEMnYyeDNRS1NSWSJ9.eyJhdWQiOiJodHRwczovL291dGxvb2sub2ZmaWN
lMzYlLmNvbS8iLCJpc3MiOiJodHRwczovL3N@cy53aW5kb3dzLm5ldC9kYWYwYzYwNC@xMjFmLTQwOGYtOGQyNS@zYzczYmUwYWM@ODkvIiwiaWF@IjoxNTkwN
TY5MDYzLCJuYmYiOjE1OTA1NjkwNjMsImV4cCI6MTU5MDU3Mjk2MywiYWNjdCI6MCwiYWNyIjoiMSIsImFpbyI6IjQyZGdZUEJSRkp6aWNkbj1NTTk2dDFaRzJ
XV@ZIZ3NWbmJLS@RXTGw5OG85WTM3dzhnSUEiLCJhbXIiOlsicHdkIl@sImFwcF9kaXNwbGF5bmFtZSI6IkFjY2VzcyBDYWxlbmRhciIsImFwcGlkIjoiOGE3Y
mU5MDUtNmY1ZC@@Y2MyLWF1NGEtNjQ5MDRmYTQwODY3IiwiYXBwaWRhY3IiOiIwIiwiZW5mcG9saWRzIjpbXSwiZmFtaWx5X25hbWUiOiJHZWdlbndhcnRoIiw
iZ212ZW5fbmFtZSI6IkluZ28iLCJpcGfkZHIiOiI30S4xOTcuNTAuMTAzIiwibmFtZSI6IkluZ28gR2VnZW53YXJ@aCIsIm9pZCI6IjJkMjY5NjBjLTdmMTctN
DExZi1hODA@LWEzNDVhZDB1NTMzOSIsInB1aWQiOiIxMDAzMjAwMEI2NUIxNT1DIiwic2NwIjoiQ2FsZW5kYXJzL1J1YWRXcm1@ZS5TaGFyZWQgRVdTLkFjY2V
zc@FzVXNlci5BbGwgVXNlci5SZWFkIiwic2lkIjoiYTB1ODkyYjUtOWY2Mi@@ZDQwLTgzODktNDB1MGIwZGNhYjc1Iiwic3ViIjoiYVA5dmd2Y2VQUjV4dWVza
Tlsbk4tSS1YWWM2TnVUMU5MUWFwcEY1NzNRayIsInRpZCI6ImRhZjBjNjA@LTEyMWYtNDA4Zi@4ZDI1LTNjNzNiZTBhYzQ4OSIsInVuaXF1ZV9uYW11IjoiaW5
nb@BtMzY1eDE4MjQ1Mi5vbm1pY3Jvc29mdC5jb2@iLCJ1cG4iOiJpbmdvQG@zNjV4MTgyNDUyLm9ubWljcm9zb2Z@LmNvbSIsInV@aS16Ijh@d1RuMWFLUEVpY
W85eC@yNjhIQUEiLCJ2ZXIiOiIxLjAifQ.kIGpIhFc31Cra7uie1izSJX6QTSPEoFtZE25B\_tRohuz1oy72fGiM-eeQsAsw1CNIic5INtFsOGdMVTXHNGB4\_Hc
@1\_b85fn9nZjPCz\_eauLbUTIBHqzvQZ@u82ETvNCztglsieElR-PA9nNbPLkJcL1vutwjA8oP126CQ\_3q-qa4uzfrG-TbXhIotHLVvoVgdoW@Aveo56\_Q@5Xpj
t3fDzRybeJagjCW4uK@DZXFU\_RZf\_m57DX5EP\_JoxdWf7@aNB4MpMoGCfwUqUf\_3kkm1Kex@IdIy@KqLjzhAOjpc7AvIiJmr3lhQ8fNh4CN3qSjjrijFlF@hJ
7qK46rhqmw

This token was issued by Azure Active Directory.

#### **Example JWT.ms**

```
Decoded Token
                 Claims
   "typ": "JWT",
   "nonce": "TcvvhaxFZXV7gsSoQ1D_oqzk8QT7RUUtZ-JV0TMu0R4",
   "alg": "RS256",
   "x5t": "CtTuhMJmD5M7DLdzD2v2x3QKSRY",
   "kid": "CtTuhMJmD5M7DLdzD2v2x3QKSRY"
   "aud": "https://outlook.office365.com/",
   "iss": "https://sts.windows.net/daf0c604-121f-408f-8d25-3c73be0ac489/",
   "iat": 1590569063,
   "nbf": 1590569063,
   "exp": 1590572963,
   "acct": 0,
   "acr": "1",
   "aio": "42dgYPBRFJzicdn9MM96t1ZG2WWFHgsVnbKKDWL198o9Y37w8gIA",
   "amr": [
     "pwd"
   "app_displayname": "Access Calendar",
   "appid": "8a7be905-6f5d-4cc2-ae4a-64904fa40867",
   "appidacr": "0",
   "enfpolids": [],
   "family_name": "Gegenwarth",
   "given_name": "Ingo",
   "ipaddr": "79.197.50.103",
   "name": "Ingo Gegenwarth",
   "oid": "2d26960c-7f17-411f-a804-a345ad0e5339",
   "puid": "10032000B65B159C",
   "scp": "Calendars.ReadWrite.Shared EWS.AccessAsUser.All User.Read",
   "sid": "a0e892b5-9f62-4d40-8389-40e0b0dcab75",
   "sub": "aP9vgvcePR5xuesi91nN-I-XYc6NuT1NLQappF573Qk",
   "tid": "daf0c604-121f-408f-8d25-3c73be0ac489",
   "unique name": "ingo@m365x182452.onmicrosoft.com",
   "upn": "ingo@m365x182452.onmicrosoft.com",
   "uti": "8twTn1aKPEiao9x-268HAA",
   "ver": "1.0"
}.[Signature]
```

| Decoded Token   | Claims                                                              |                                                                                                    |
|-----------------|---------------------------------------------------------------------|----------------------------------------------------------------------------------------------------|
| Claim type      | Value                                                               | Notes                                                                                                    |
| aud             | https://outlook.office365.com/                                      | Identifies the intended recipient of the token. In id_tokens, the audience is your app's Application ID, assigned to your app in the Azure portal. Your app should validate this value, and reject the token if the value does not match.                                                                                                    |
| iss             | https://sts.windows.net/daf0c60<br>4-121f-408f-8d25-3c73be0ac489/   | Identifies the security token service (STS) that constructs and returns the token, and the Azure AD tenant in which the user was authenticated. If the token was issued by the v2.0 endpoint, the URI will end in /v2.0. The GUID that indicates that the user is a consumer user from a Microsoft account is 9188040d-6c67-4c5b-b112-36a304b66dad. Your app should use the GUID portion of the claim to restrict the set of tenants that can sign in to the app, if applicable.                                                    |
| iat             | Wed May 27 2020 10:44:23 GMT+0200<br>(Central European Summer Time) | "Issued At" indicates when the authentication for this token occurred.                                                                                                    |
| nbf             | Wed May 27 2020 10:44:23 GMT+0200<br>(Central European Summer Time) | The "nbf" (not before) claim identifies the time before which the JWT MUST NOT be accepted for processing.                                                                                                    |
| exp             | Wed May 27 2020 11:49:23 GMT+0200<br>(Central European Summer Time) | The "exp" (expiration time) claim identifies the expiration time on or after which the JWT MUST NOT be accepted for processing. It's important to note that a resource may reject the token before this time as well - if for example a change in authentication is required or a token revocation has been detected.                                                                                                    |
| acct            | 0                                                                   |                                                                                                    |
| acr             | 1                                                                   | The "Authentication context class" claim. A value of "0" indicates the end-user authentication did not meet the requirements of ISO/IEC 29115.                                                                                                    |
| aio             | 42dgYPBRFJzicdn9MM96t1ZG2WWFHgs<br>VnbKKDWL198o9Y37w8gIA            | An internal claim used by Azure AD to record data for token reuse. Should be ignored.                                                                                                    |
| amr             | pwd                                                                 | Identifies how the subject of the token was authenticated. Microsoft identities can authenticate in a variety of ways, which may be relevant to your application. The amr claim is an array that can contain multiple items, such as ["mfa", "rsa", "pwd"], for an authentication that used both a password and the Authenticator app. See the <a href="mailto:amr claim section">amr claim section</a> in <a href="mailto:Azure Active Directory access tokens">Azure Active Directory access tokens</a> documentation for values. |
| app_displayname | Access Calendar                                                     |                                                                                                    |
| appid           | 8a7be905-6f5d-4cc2-ae4a-64904fa<br>40867                            | The application ID of the client using the token. The application can act as itself or on behalf of a user. The application ID typically represents an application object, but it can also represent a service principal object in Azure AD.                                                                                                    |
|                 |                                                                     |                                                                                                    |

# "I acquired an access token. Now I can access mailboxes or send-as other users?"

#### **Working with Exchange Online objects**

#### Delegated permissions:

- Permissions in EXO still needs to be granted (access token is not sufficient):
  - FullAccess
  - Send-As
  - Folder-level permission
  - Etc.

#### Application permissions:

- OAuth Application permissions ≠ ApplicationImpersonation permission (EWS)
- specific headers are still needed to be added:
  - X-AnchorMailbox (should meanwhile added in any cases)
  - ExchangeImpersonation SOAP

#### **Working with Exchange Online objects**

#### Restrict applications:

- Conditional Access rules (AAD)
- Microsoft Cloud App Security (MCAS)
   Note: Only in combination with CA!
- ApplicationAccessPolicy (EXO)
   Note: ApplicationAccessPolicy also work with Application permissions!

# Example: "We have an HR app, which should be used only for a subset of users."

25

#### **Example**

#### Possible solutions:

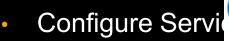

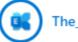

The\_Exchange\_Team Microsoft

02-02-2021 08:56 AM

- require assignm
- assign SPN to L Application Access Policy Support in EWS
- Create Applicati
  - Restrict access
     Note: Works ONLY f

Administrators who want to limit the app access to a specific set of mailboxes can create an application access policy. Application access policy support for Microsoft Graph was released in 2019. Today, we are announcing that we are adding support for application access policies to Exchange Web Services (EWS) in response to customer feedback, and as a mechanism to ease customer transition from using EWS to using Graph. With EWS support for application access policies, you can now provide users with a more secure experience.

#### Wrap up

- Tenant-wide configuration
  - Illicit Consent Grants
  - Configure how end-users consent to applications
  - Conditional Access/MCAS
- Service Principal/Application configuration
- Exchange Online:
  - EWS/REST protocol
  - Client Access Rule
- Access token and recipient permissions:
  - How to request an access token
  - I now have an access token. Now I'm good to go?

#### **Tooling**

- Postman:
  - Made for API Development
  - Query collection available on GitHub (Azure AD documentation can be found <u>here!</u>)
- Microsoft Graph PowerShell Module
  - Easy to install from repository <u>PowerShell Gallery</u>
- MSAL.PS PowerShell module
- ADAL.PS PowerShell module
- Get-AccessToken

#### **Appendix**

Managing consent to applications and evaluating consent requests

Configure how end-users consent to applications

**Detect and Remediate Illicit Consent Grants** 

Client Access Rules in Exchange Online

#### Exchange Online protocols:

- Exchange Web Services
- REST
- Scoping applications in Exchange Online
- Supported permissions for scoping

Microsoft Graph Explorer

Microsoft Graph PowerShell module

#### OAuth basics:

- Authentication vs. authorization
- Application types for Microsoft identity platform
- Authentication flows and application scenarios

#### MCAS:

- Managing risky 3rd party app permissions with Microsoft's CASB
- Manage OAuth apps

#### Compare Graph and Outlook